# **Procédure de connexion au service de boite mail partagés Zimbra avec l'application Mail sous MAC OSX**

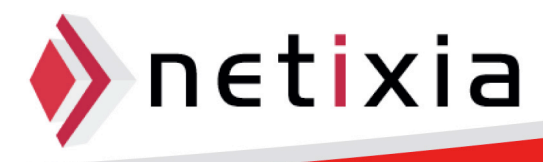

## Table des matières

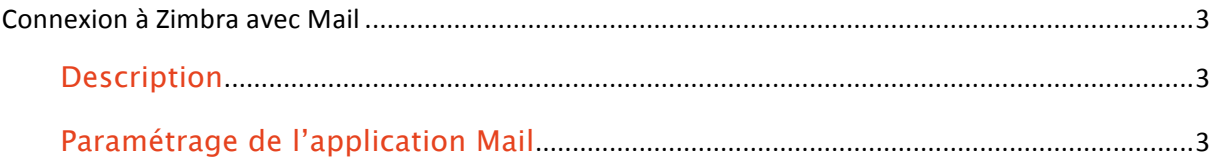

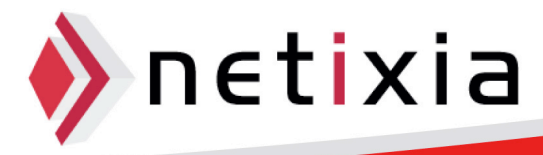

#### **Connexion à Zimbra avec Mail**

#### Description

- Cette procédure vous permet de synchroniser votre boite mail Zimbra avec le client Mail de votre MAC vous permettant ainsi de:
	- o Consulter et envoyer vos Mails
	- o Consulter vos boites mails partagées

#### Paramétrage de l'application Mail

• Lancer l'application Mail depuis le Dock ou la dossier Applications

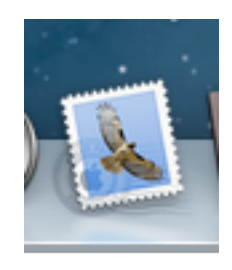

• Cliquez ensuite dans la barre des taches sur Mail puis Préférences. Note : si aucun compte mail n'est paramétré dans l'application, vous n'avez pas besoin de passer par les préférences, la fenêtre de paramétrage s'ouvrira par défaut.

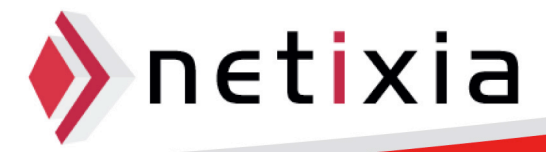

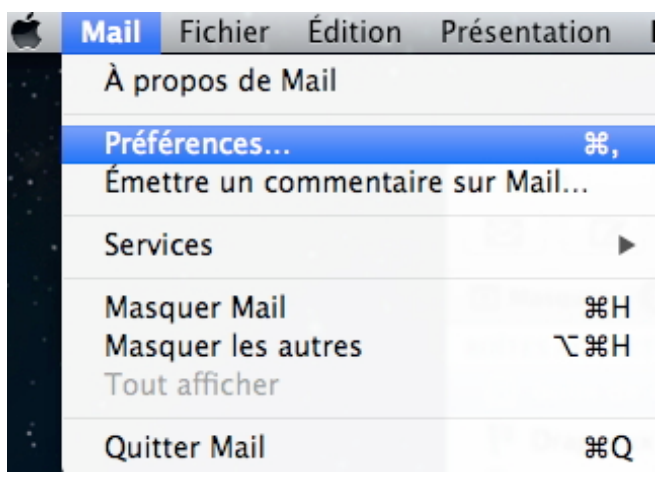

• La fenêtre des préférences s'ouvre alors :

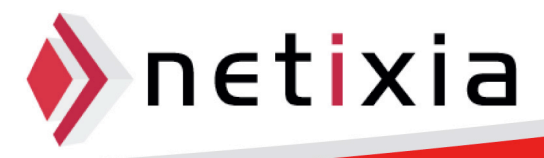

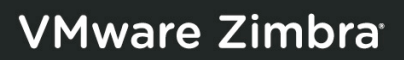

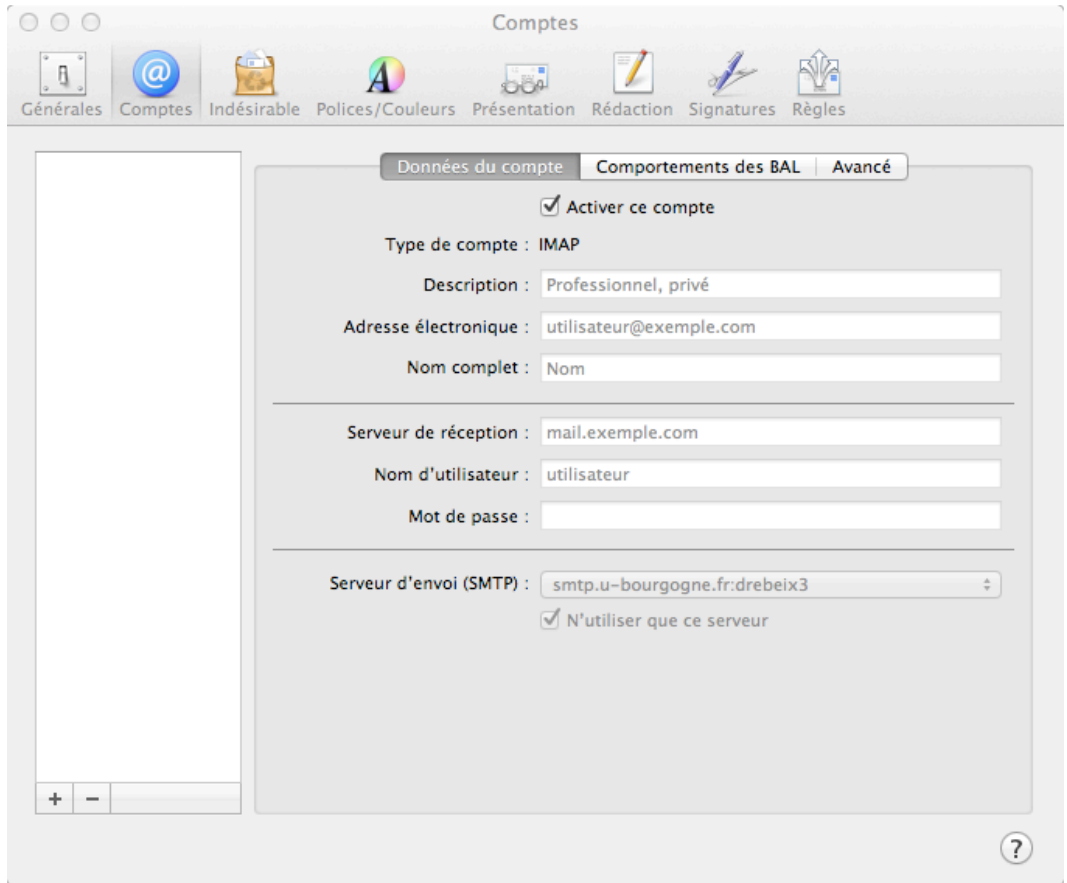

- Cliquez alors sur Comptes puis l'icône +.
- La fenêtre Ajouter un Compte s'ouvre. Il vous faudra renseignez votre nom complet, votre adresse electronique ainsi que votre mot de passe.

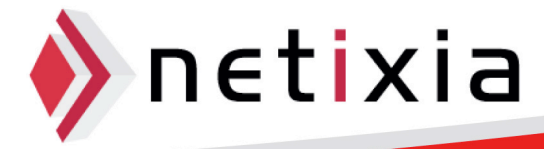

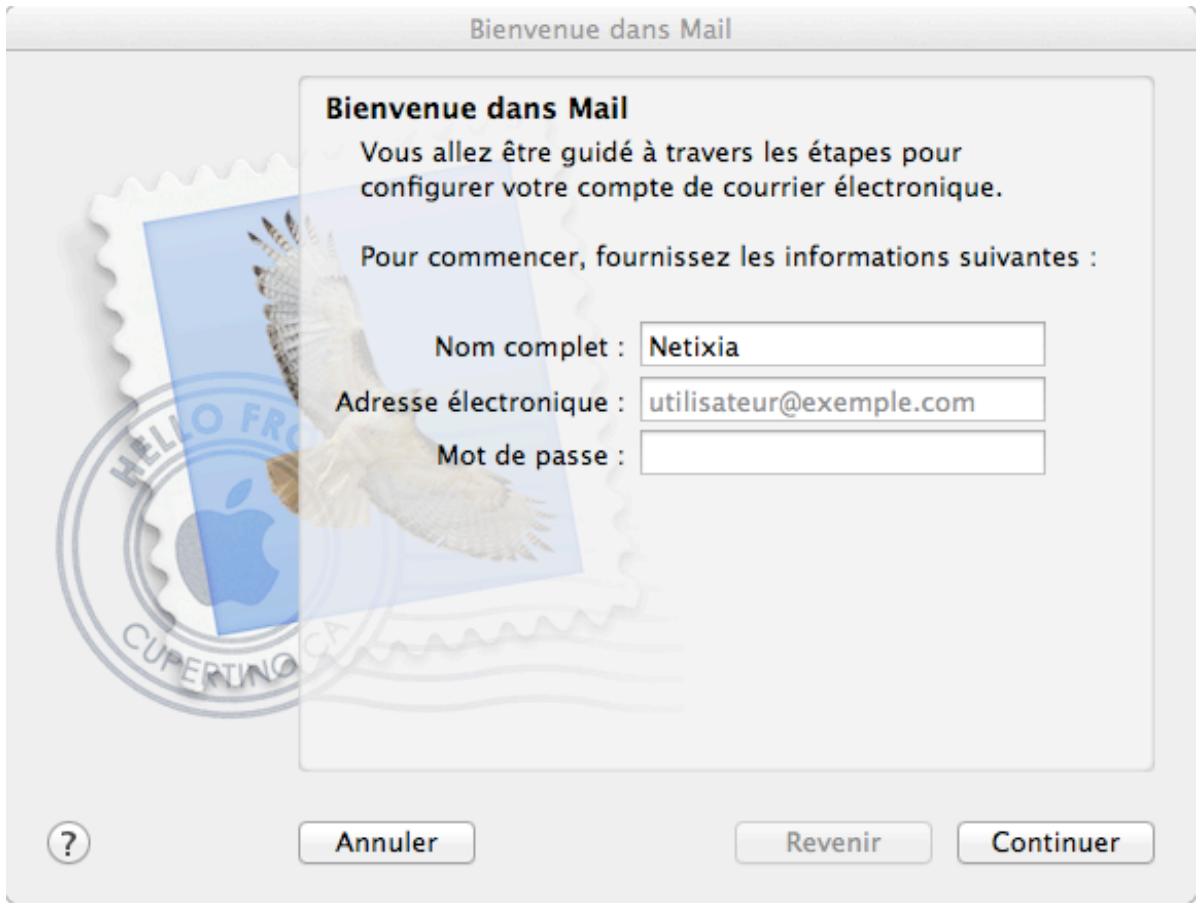

• Il faut maintenant rentrer les paramètres de votre boite mail. Dans le menu « type de Compte » choisissez IMAP, le serveur est imap.u-bourgogne.fr. Les noms d'utilisateur et mot de passe s'ont mis par défaut. Pressez continuer.

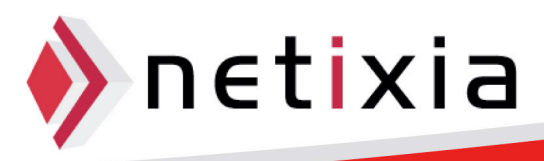

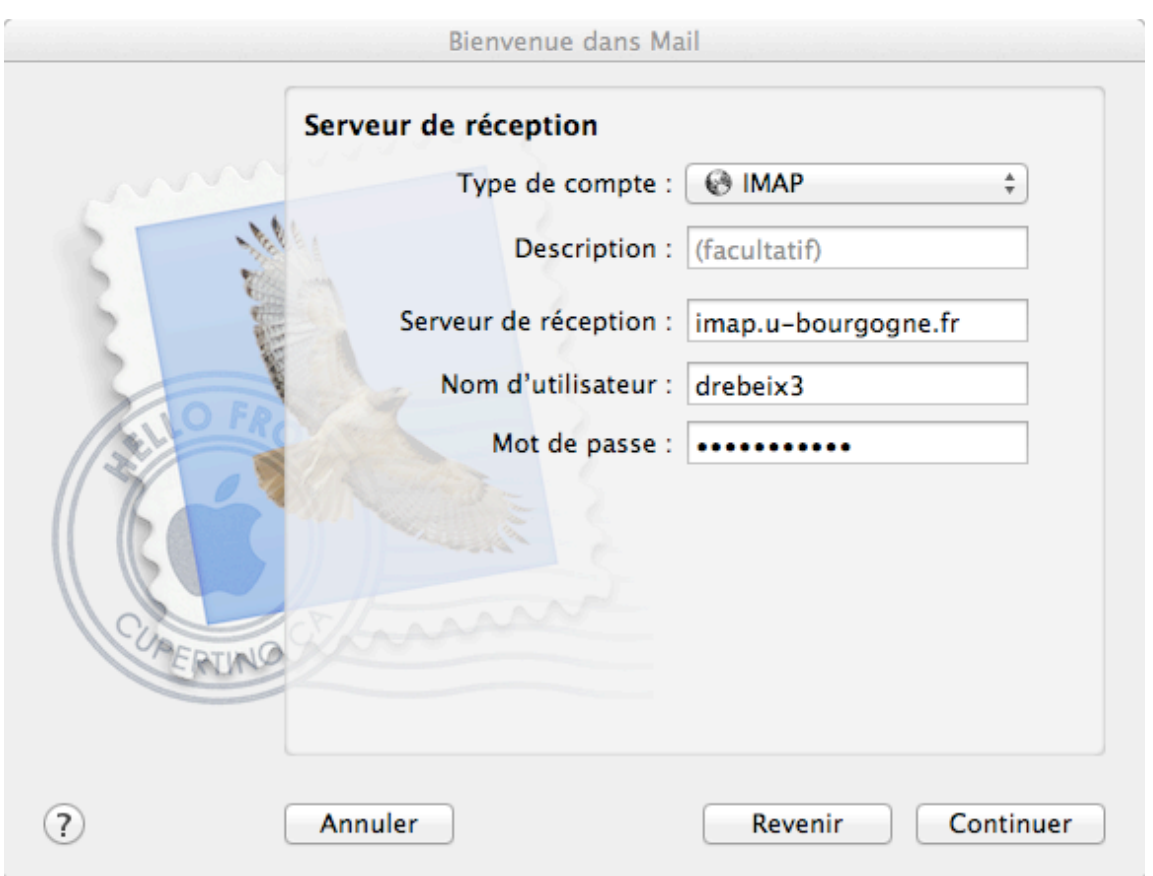

• Dans la fenêtre suivante, le serveur d'envoi est smtp.u-bourgogne.fr. Il faut cocher les cases « n'utiliser que ce serveur » et « activer l'authentification ». Encore une fois, les login/mot de passe sont remplis automatiquement:

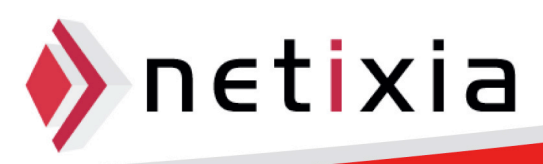

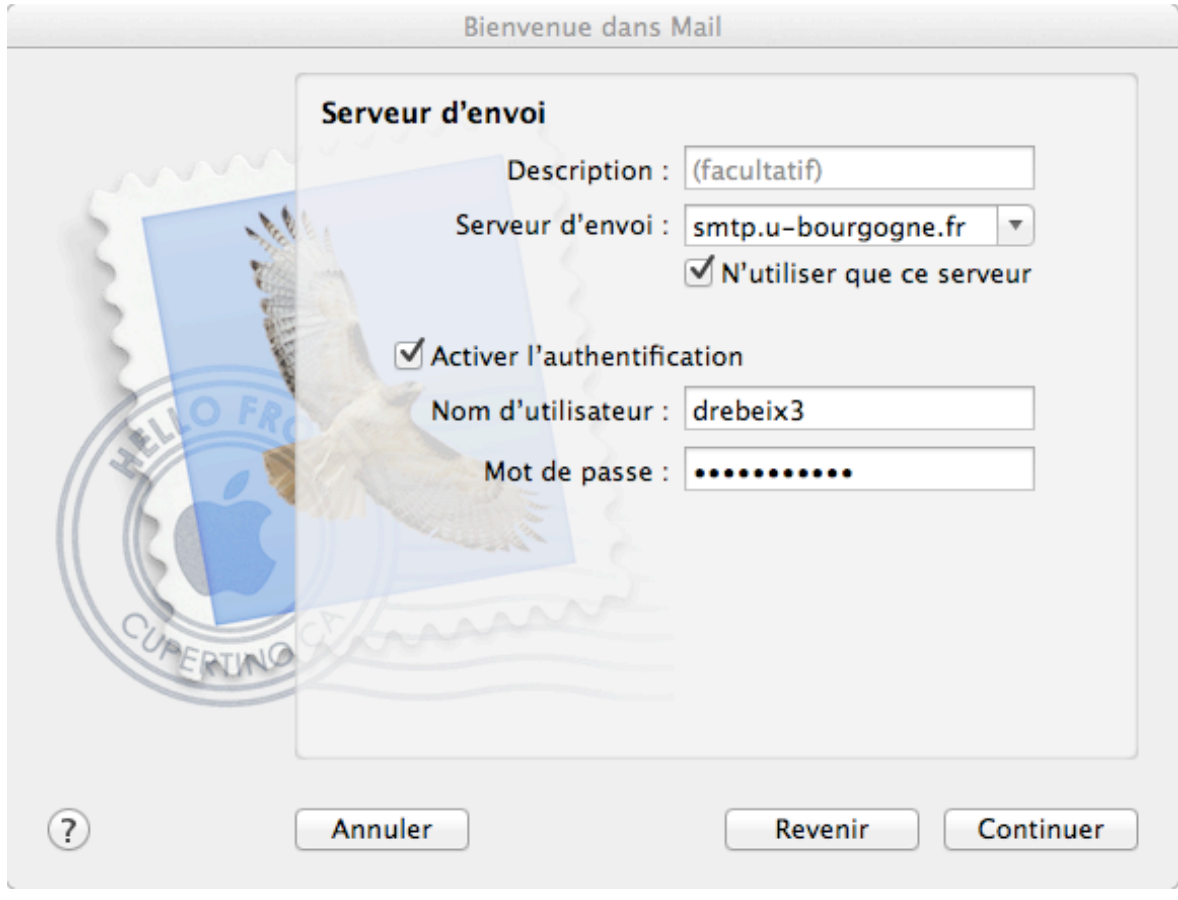

• Une fois que vous avez appuyer sur continuer, l'écran de résumé du compte s'affiche

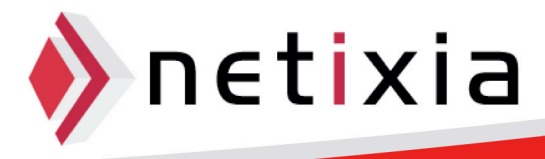

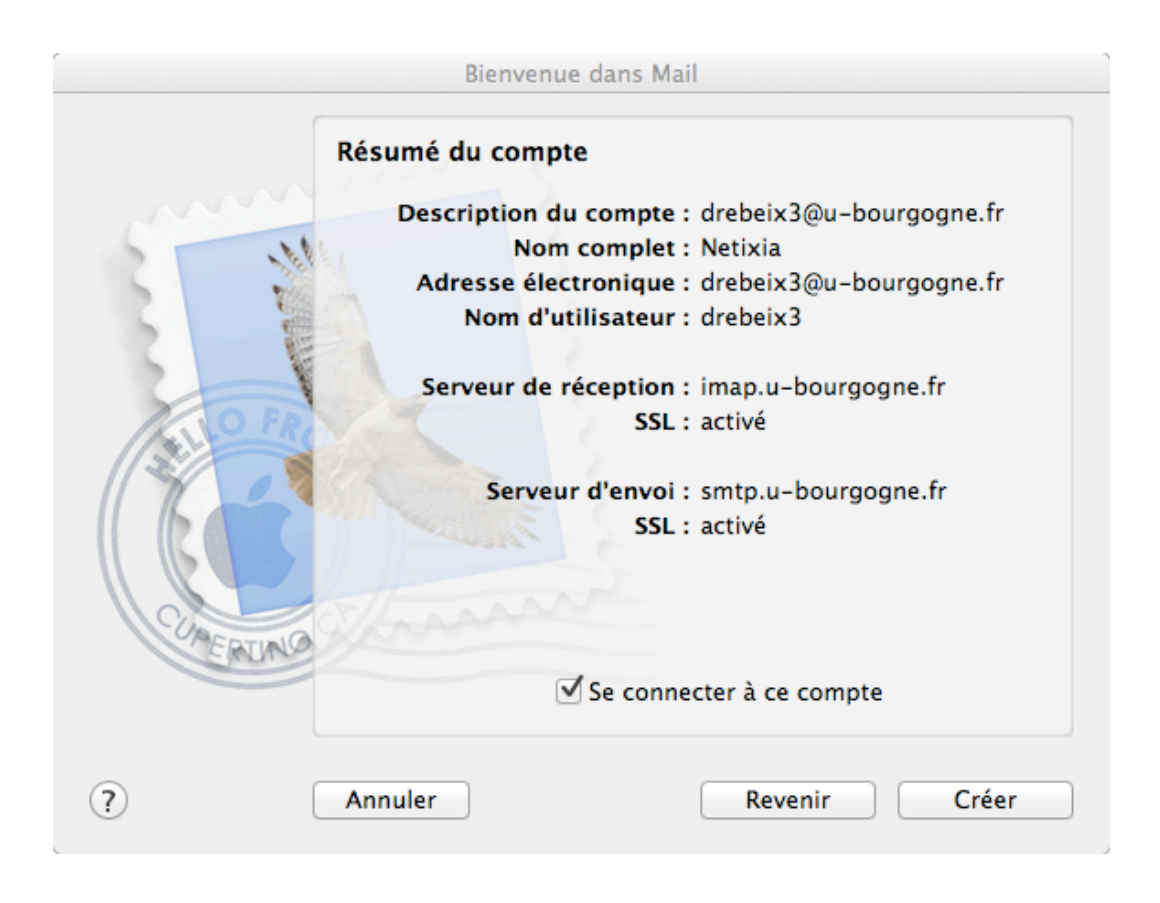

- Cochez la case « se connecter au compte » et cliquez sur « Créer »
- Votre compte Mail est maintenant synchronisé avec Mail !

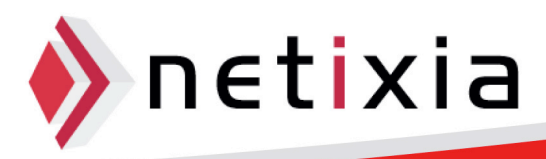

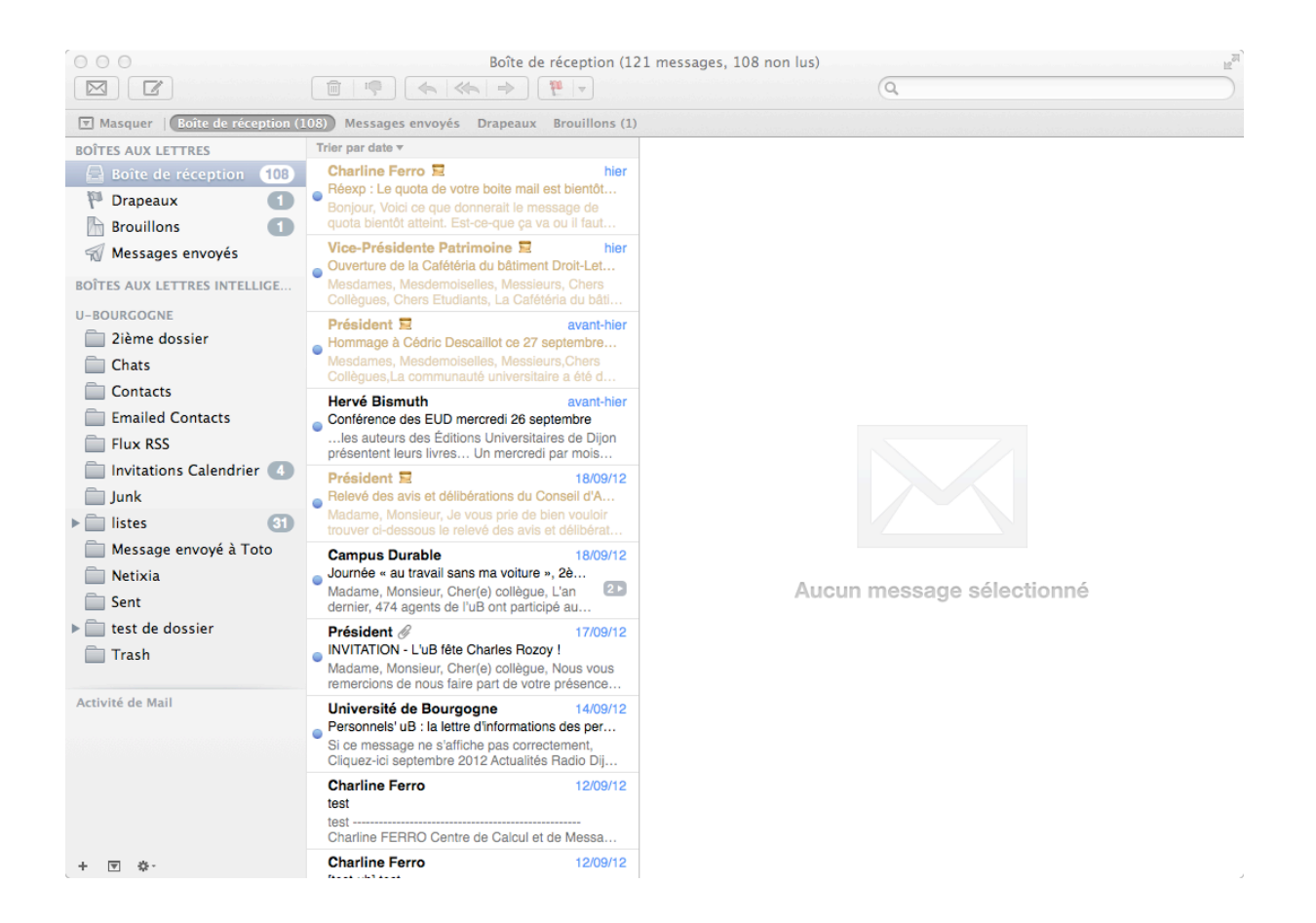

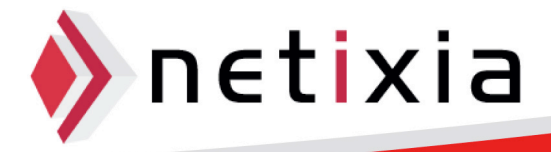